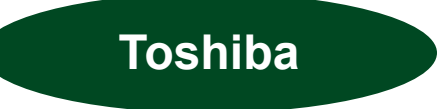

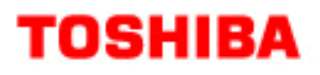

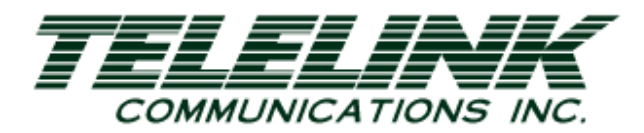

# Toshiba Quick Start Guide

CTX28 / CIX40 Voice Mail

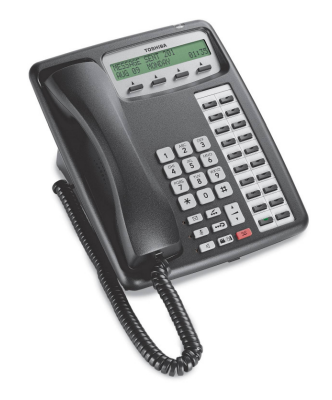

Telelink Communications, Inc. 397 Herndon Parkway, Suite 100 Herndon, VA 20170 (703) 674-5959

For additional information, visit our website www.TelelinkCom.com

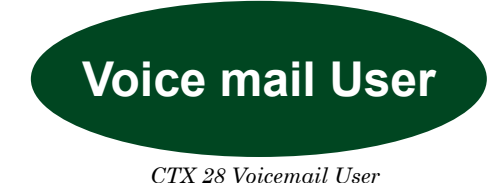

#### To access voice mail from inside the office:

- If your message button is flashing you can access your new voice mail messages by pressing the flashing button. If not flashing you must call voice by dialing 400 .
- Enter your security code followed by  $\frac{\textbf{\#}}{\textbf{\#}}$ . Press  $\underline{\textbf{1}}$  to play messages and follow the audio prompts or the prompts on your LCD that utilize your soft keys.

#### To Check Messages Remotely:

- Call your DID number or your company's main telephone number. When you hear the greeting, press \*
- The system will prompt you to enter your mailbox number followed by #.
- The prompt will then ask for your security code, followed by  $\frac{\textbf{\#}}{\textbf{\#}}$ . Follow the voice mail prompts.

#### Message Handling Options:

#### 1 Play Messages

- Press 1 to play the message.
- Press  $\frac{2}{5}$  to save the message.
- Press 3 to delete the message.
- Press 5 to forward the message to another mailbox.

#### 2 Send Messages:

- The system will prompt you to enter your mailbox number followed by #.
- Pressing 00 will take you to the company directory if you do not know the user's mailbox number.
- Press 01 to choose from a distribution list to send tomultiple mailboxes. (provided you have created lists).
- Press 04 to send to multiple destinations.
- You can press # after recording your message, or you can press 7 for special delivery options. Here you can set your message as urgent by pressing 1. Press 2 to send it pri vate. Press 3 to mark the message with a receipt press 8 to set for future delivery and the system will prompt you to enter the month, date, and time to send the message.

### 3 Manage Mailbox

- You may also Manage your Voicemail by selecting option 3 from the main menu or the MGMT prompt on your LCD. This appears after you have dialed into the voicemail system.
- Press 1 to change your greeting: The system gives you seven different greetings. It will prompt you for agreeting number. Enter greeting number 1. Then it gives you the option to press 1 to review the current greeting or option 2 to re record the greeting.
- Press 2 change your user options: This is where you can control user defined functions.
- Press 1 to turn on DND (sends callers directly to voice mail).
- Press 2 to turn on call screening.
- Press 3 to change your security code.
- Press 4 to turn your busy greeting on or off.
- Press 5 to record a busy greeting.
- Press 6 to record your name.
- Press 7 to change your message notification.
- Or press \* to review your option settings.
- Press 3 to manage your personal distribution lists. (you can create up to 7 different list) Follow the prompts to add and delete users from your lists.
- Press 4 to manage guest mailbox. (you can have guest mailboxes on your phone).

## How to Directly Send a Message:

- Once you have entered your voicemail, press 2 to directly send a message, then enter the extension that you wish to send the message to, press #.
- If present press the Send VM button and dial the extension.
- Dial  $8 +$  the extension number that you wish to leave a message for. From the company's main greeting dial 998.
- Sending g a message to multiple locations. While in your voicemail, press 4 to send messages to multiple destinations. The system will prompt you to enter the user id followed by #.

# NOTES:

\_\_\_\_\_\_\_\_\_\_\_\_\_\_\_\_\_\_\_\_\_\_\_\_\_\_\_\_\_\_\_\_\_ Pressing 4 after a voice mail message will play the data and time stamp.

Pressing # while playing a message will fast forward the message five seconds.

Pressing \* will back the message up five seconds. Press 4 to pause a message.

Press 8 will turn up the volume on a message.

Press 0 will turn down the volume on a message.

77 will play saved messages before new message.